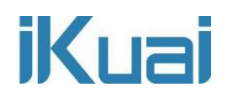

### Next server

网络拓扑:

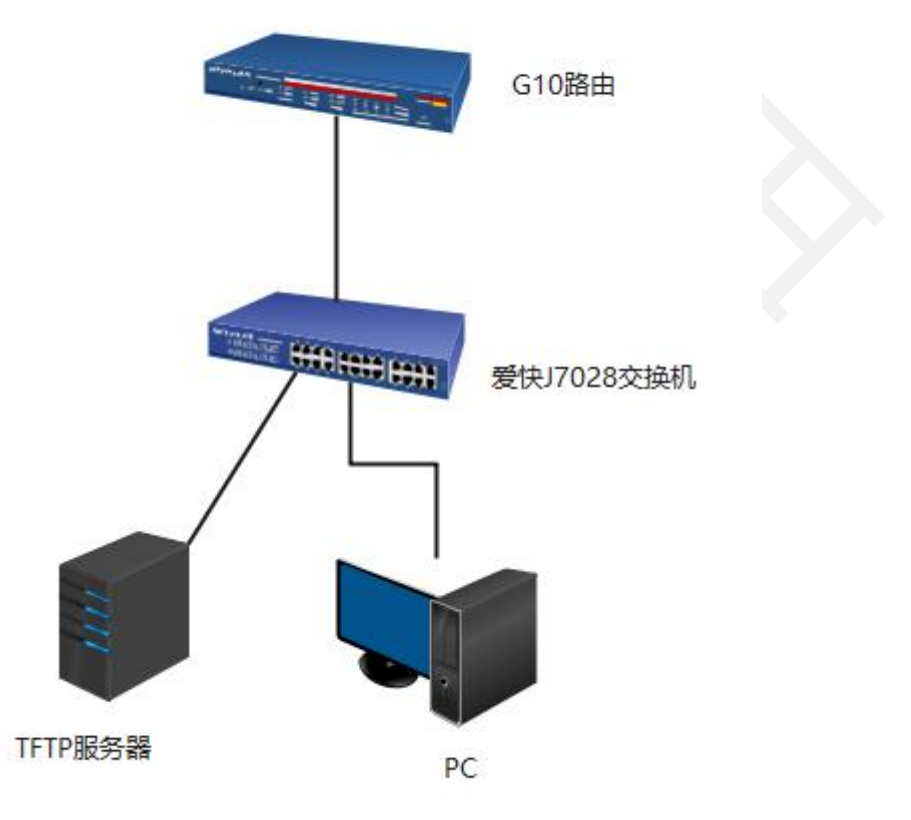

网络拓扑说明:G10 路由--爱快 J7028 交换机--TFTP 服务器和 PC。在 G10 路由上开启 DHCP,TFTP 服务器和 PC 获取同网段地址。如果 TFTP 服务器是电脑搭建的需要关闭电脑防火墙。

实现目的: 使用 option 66、67 实现 PC 无盘启动。适用于网吧、电竞 酒店、学校多媒体教室等。

## **iKuai**

第一步: 百度搜索"TFTP 服务器软件"根据电脑系统位数下载图中

软件。

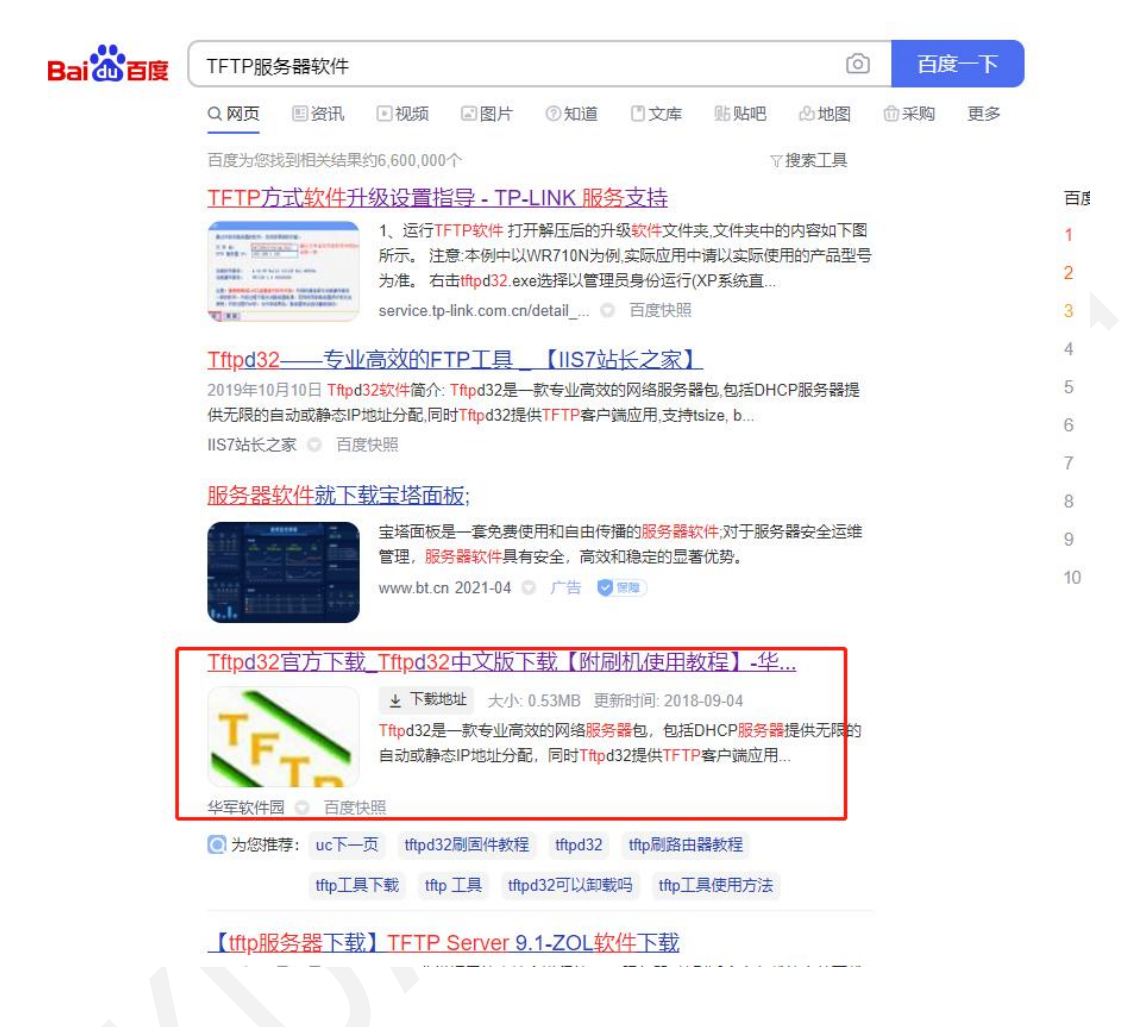

第二步:打开下载好的软件,查看 TFTP 安装目录。

# **iKuai**

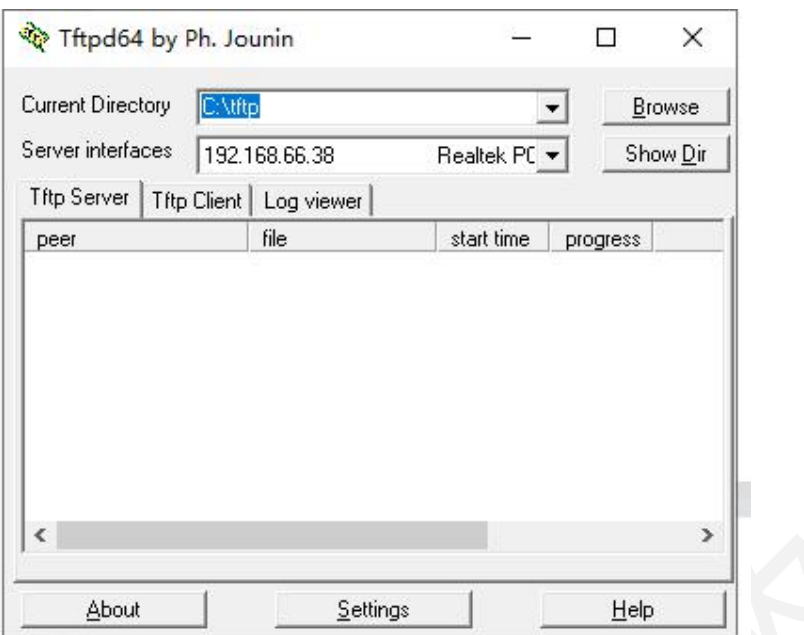

#### 在目录文件中上传镜像文件。

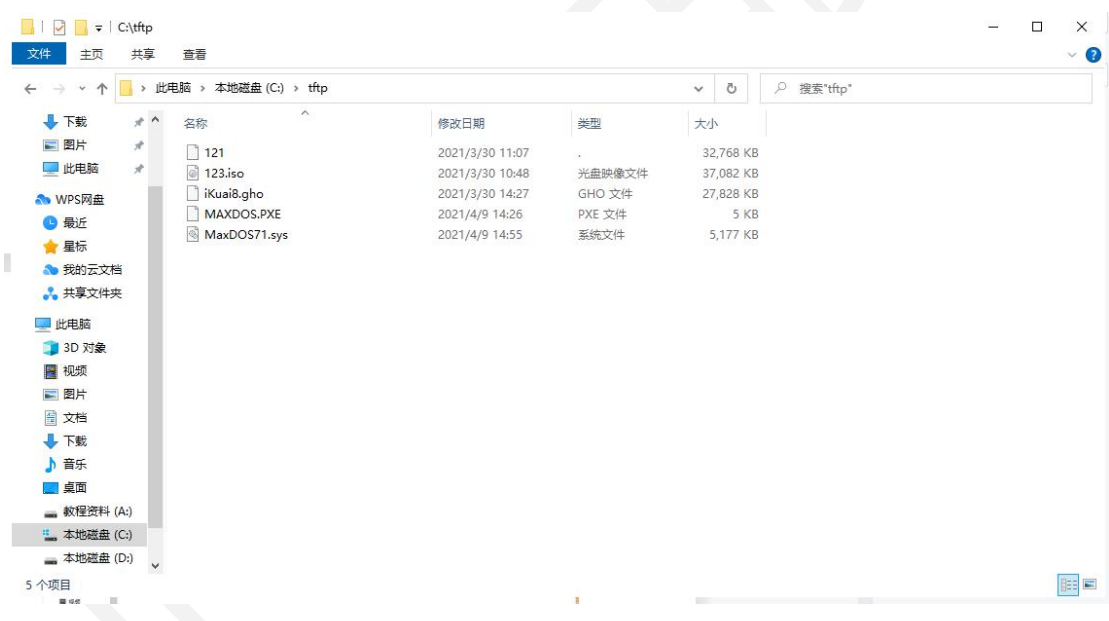

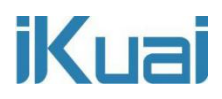

在网络设置--DHCP 设置--DHCP 服务端--高级设置中填写 Next server、

#### option66、option67。

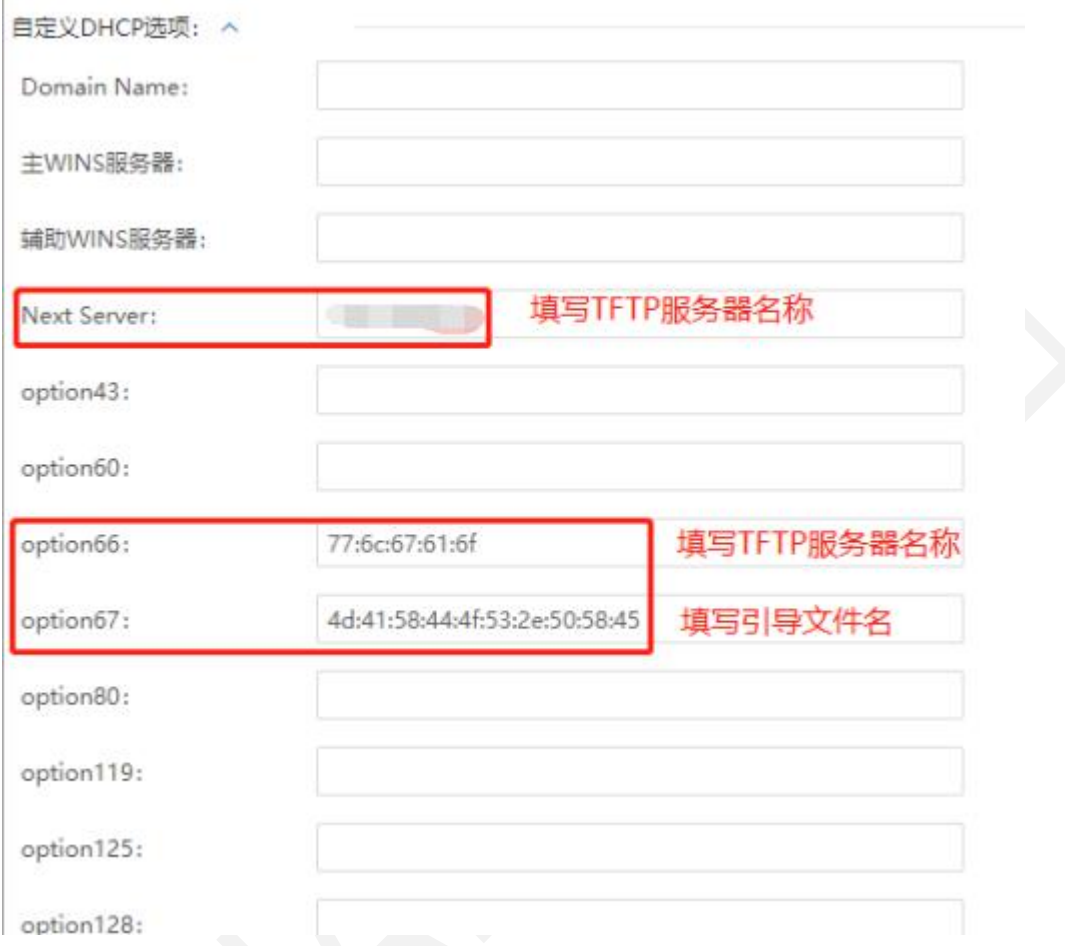

Option 66、option67 如何换算:

换算链接:<https://www.bejson.com/convert/ox2str/>

举例: 服务器名称为 123, 那么 option 66 就填写 31:32:33 (注意: 每 两个数字中间用英文状态下冒号隔开)

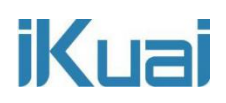

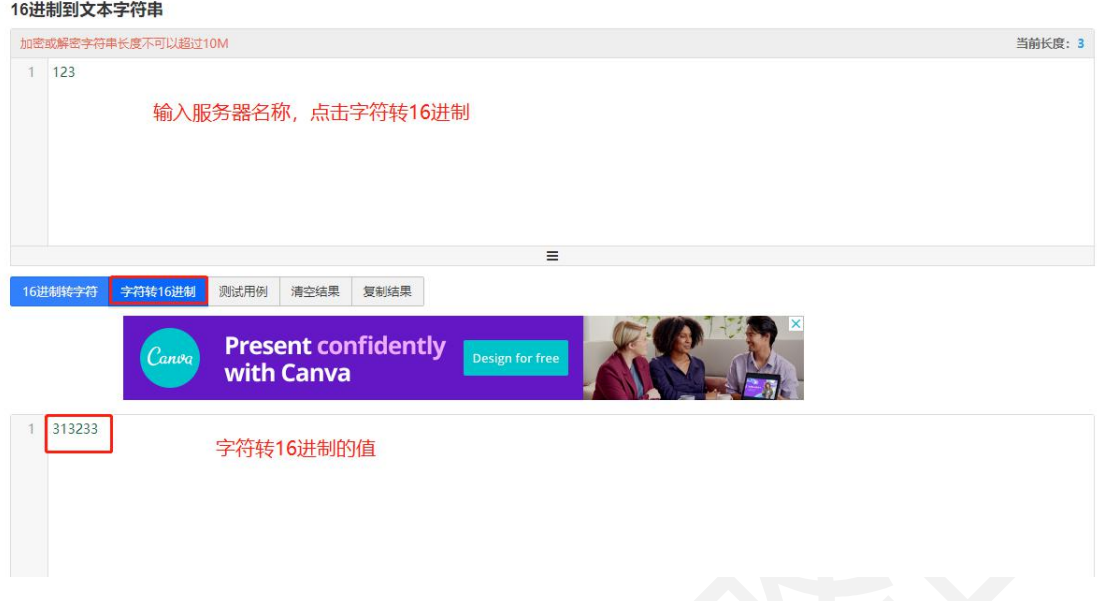

举例: 引导文件名为: IHUGGJ.EXY, 那么 option 67 就填写: 49:48:55:47:47:4a:2e:45:58:59(注意:每两个数字中间用英文状态下 冒号隔开)

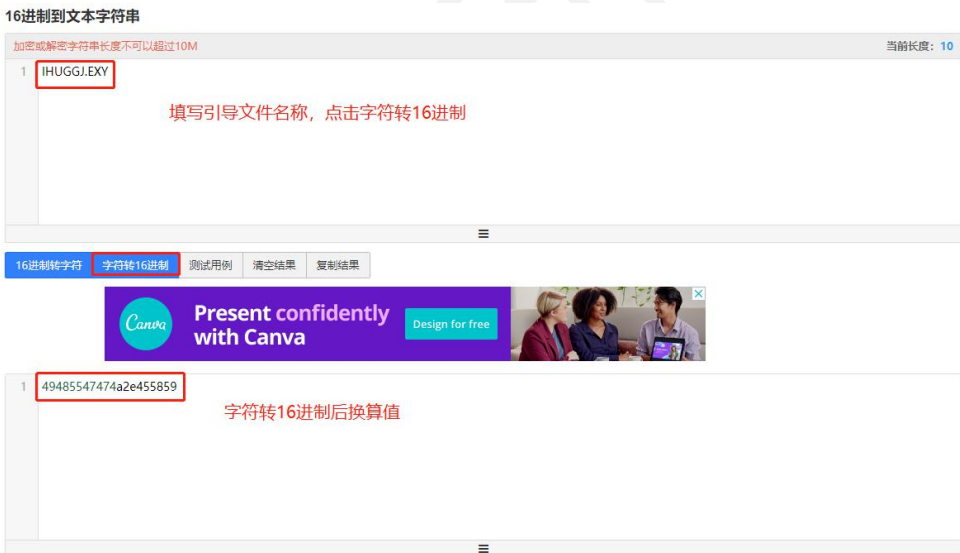

将 PC 关机后启动 PC 按 F11 进入启动页面, 选择 Net Work。

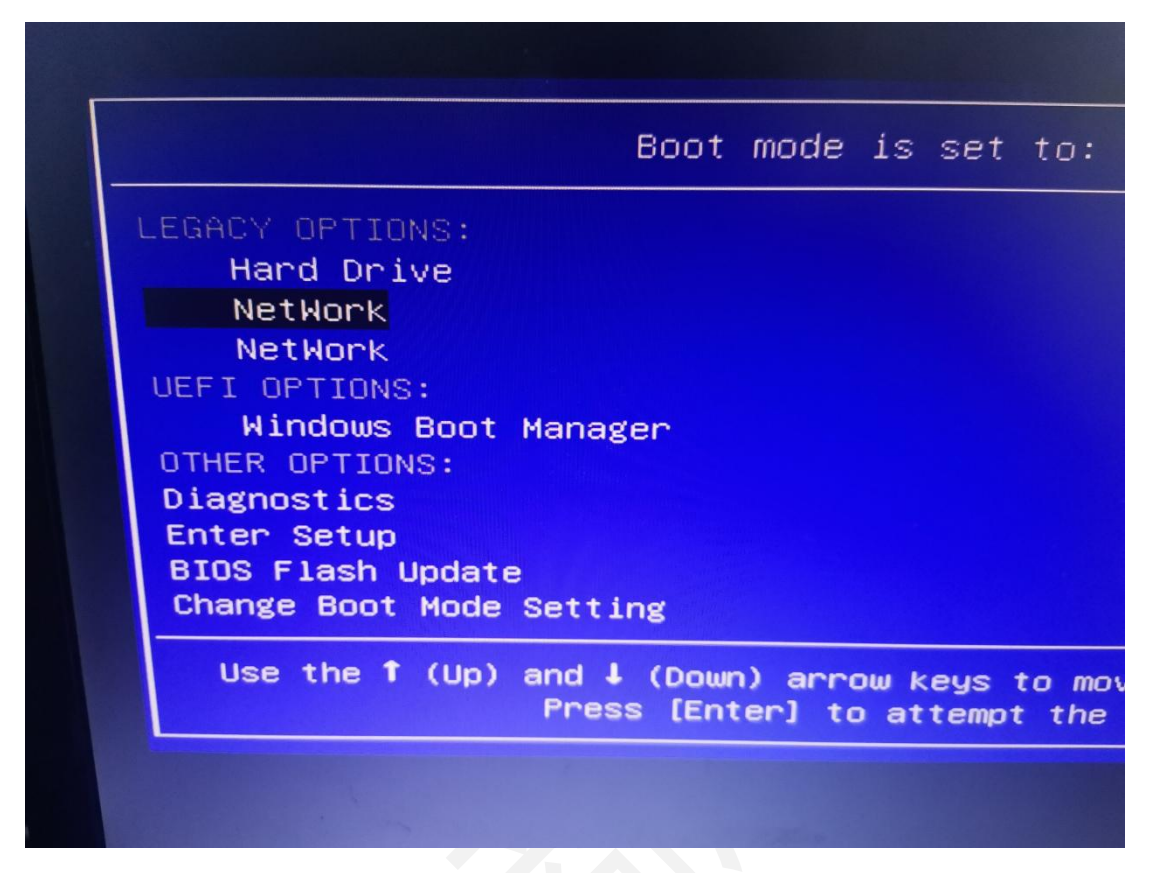

即可进入镜像页面。

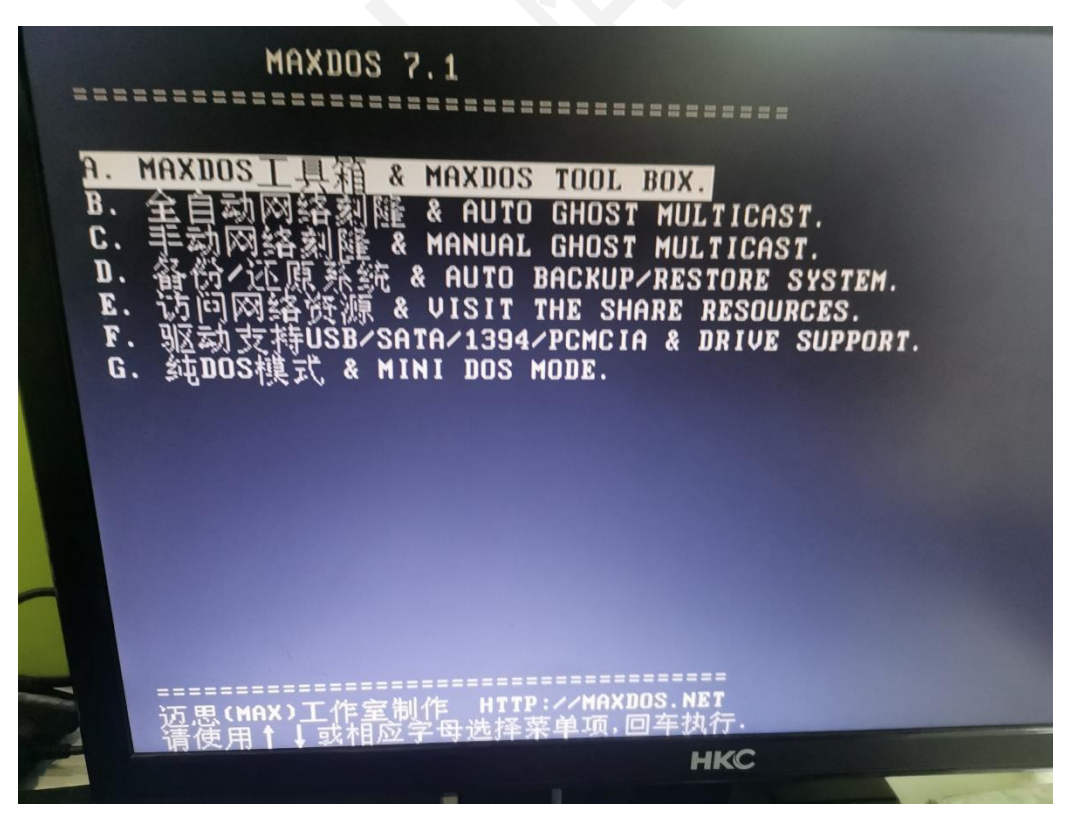